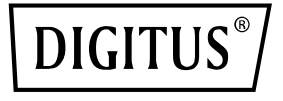

# **Serwerowa karta sieciowa (NIC) RTL8125B, 4 x port RJ45 2,5 GBits**

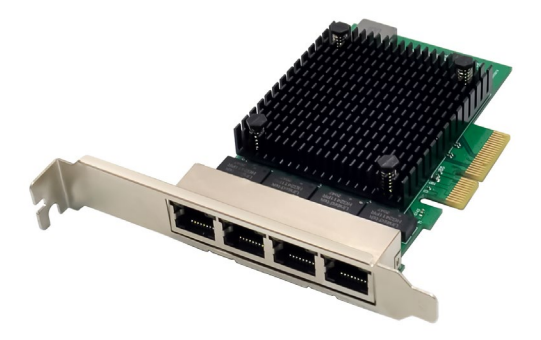

**Szybki przewodnik** DN-10136

## **Spis treści**

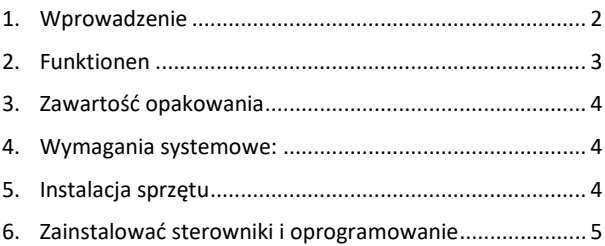

#### <span id="page-1-0"></span>**1. Wprowadzenie**

DN-10136 to czteroportowa karta sieciowa PCIe 2,5G, która łączy w sobie Media Access Controller zgodny ze standardem IEEE802.3 z transceiverem Ethernet o czterech prędkościach transferów. Karta jest zgodna ze specyfikacją IEEE802.3u dla 10/100Mbps Ethernet, IEEE802.3ab dla 1000Mbps Ethernet oraz IEEE802.3bz dla 2500Mbps Ethernet. Obsługa szybkiej transmisji za pośrednictwem kabla CAT5e UTP, jak również kabla CAT3 UTP (tylko dla 10 Mbit/s). DN-10136 nadaje się do różnych segmentów rynkowych i zastosowań, takich jak komputery desktopowe, stacje robocze, serwery, platformy komunikacyjne i zastosowania zintegrowane.

### <span id="page-2-0"></span>**2. Funktionen**

- Obsługa standardu PCI Express, wersja 2.1
- 2-pasmowe złącze magistrali PCI Express o przepustowości do 10 Gbps
- Interfeis PCI-Express: x4
- Zintegrowany transceiver kompatybilny z 10M BASE-Te i 100/1000M/2.5G base-T 802.3
- Obsługa trybów 2,5G i 1G Lite
- Autonegocjacja z obsługą Extended Next Page (XNP)
- Obsługa korekty pair swap/polarity/skew
- Automatyczne rozpoznanie, czy podłączony kabel sieciowy jest skrosowany, czy prosty oraz automatyczna korekcja
- Obsługa 1-pasmowej magistrali PCI Express 2,5/5 Gbps
- Obsługa sprzętowej funkcji kodowania korekcyjnego (ECC, Error correction code)
- Obsługa sprzętowej funkcji CRC (Cyclic Redundancy Check)
- Obsługa PCI MSI (Message Signaled Interrupt) i MSI-X
- Obsługa bufora na chipie do transmisji/odbioru
- Obsługa standardu ECMA-393 ProxZzzy do urządzeń host w trybie uśpienia
- Obsługa technologii Wake On LAN i 'RealWow!' (zdalnego wybudzania systemu)
- Rozwiązanie kompatybilne z IEEE802.3, IEEE802.3u, IEEE802.3ab
- Obsługa synchronizacji czasu IEEE1588v1, IEEE1588v2, IEEE80.2AS
- Obsługa algorytmu IEEE802.1Qav Credit Based Shaper
- Obsługa Unterstützt IEEE802.1P Layer 2 Priority Code
- Obsługa technologii IEEE802.1Q VLan Tagging (znakowanie ramek)
- Obsługa IEEE802.1ad Double VLAN
- Obsługa IEEE802.3az (Energy Efficient Ethernet)
- Obsługa IEEE802.3bz(2.5GBase-T)
- Obsługa Flow Control pełny dupleks (full duplex) (IEEE802.3x)
- Obsługa ramek Jumbo do 16K bajtów
- Obsługa Virtual Machine Queue (VMQ)
- Obsługa Quad-Core-Receive-Side-Scaling (RSS)
- Obsługa protokołu Offload (ARP i NS)
- Sterowniki do systemów Vista /Win7 / Win8 / Win10 /Win11/ Sever2008 / Sever 2012 / Linux / DOS
- Chipset: RTL8125B+ASM1806

### <span id="page-3-0"></span>**3. Zawartość opakowania**

- 1x czteroportowa karta sieciowa PCIe 2,5G
- 1x podręcznik użytkownika
- $\bullet$  1x CD
- 1x wspornik niskoprofilowy

### <span id="page-3-1"></span>**4. Wymagania systemowe:**

- Linux, Win7/ Win8/ Server2008/ Win8.1/ Server2012/ Win10/ Win11
- Dostępne gniazdo PCI Express x4/x8/x16

### <span id="page-3-2"></span>**5. Instalacja sprzętu**

- 1. Wyłącz komputer i odłącz przewód zasilający.
- 2. Zdejmij pokrywę komputera i pokrywę gniazda adaptera z gniazda pasującego do posiadanego adaptera.
- 3. Włóż złącze krawędziowe adaptera do gniazda i przymocuj wspornik do obudowy.
- 4. Załóż pokrywę komputera, a następnie podłącz przewód zasilający.
- 5. Włącz zasilanie komputera

### <span id="page-4-0"></span>**6. Zainstalować sterowniki i**

#### **oprogramowanie**

#### **Systemy operacyjne Windows**

- Należy włożyć płytę CD ze sterownikami do napędu CD-ROM.
- Należy kliknąć to dwukrotnie, aby otworzyć napęd CD-ROM i znaleźć odpowiedni sterownik dla swojego systemu.
- **Do systemów operacyjnych Windows® Win7, Server 2008 R2(32/64 bity)**

Należy wprowadzić: "RTL8125\Windows\Win7\_Server2008 R2\ Install\_ Win7\_ 7127\_10222019\setup.exe" i kliknąć to podwójnie.

#### • **Do systemów operacyjnych Windows® Win8, Win8.1 Server 2012 (32/64 bity)**

Należy wprowadzić: "RTL8125\ Windows\ Win8\_8.1\_Server2012\Install\_Win8 \_8.1\_8073\_10222019\setup.exe" i kliknąć to podwójnie.

• **3.3 do Windows® Win10 (32/64 bity)** Należy wprowadzić: "RTL8125\Windows\Win10\Installation\_Win10\_10036 \_10222019\setup.exe" i kliknąć to podwójnie.

#### • **3.4 do Windows® Win11 (32/64 bity)** Należy wprowadzić: "RTL8125\Windows\Win11\Install PCIE\_Win11\_ 11.4.1201.2021\_01182022.exe" i kliknąć to podwójnie.

Należy postąpić zgodnie z instrukcjami wyświetlanymi na ekranie, aby zakończyć instalację.

Firma Assmann Electronic GmbH niniejszym oświadcza, że deklaracja zgodności jest dostarczana z przesyłką. Jeżeli deklaracja zgodności nie znajduje się w opakowaniu, można ją uzyskać, wysyłając list na poniższy adres producenta.

#### **www.assmann.com**

Assmann Electronic GmbH Auf dem Schüffel 3 58513 Lüdenscheid Niemcy

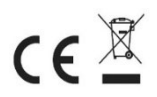